[设备部署方式](https://zhiliao.h3c.com/questions/catesDis/734) **[韦家宁](https://zhiliao.h3c.com/User/other/45926)** 2020-04-04 发表

## 组网及说明

Slot 1:

F1060防火墙诊断信息文件收集的方法有两种,分别是命令行版和网页版,以下是命令行版的收集方法 : F1060的版本信息如下: H3C Comware Software, Version 7.1.064, Alpha 7164 Copyright (c) 2004-2017 New H3C Technologies Co., Ltd. All rights reserved. H3C SecPath F1060 uptime is 0 weeks, 0 days, 0 hours, 0 minutes Last reboot reason: User reboot Boot image: flash:/sim\_f1000\_fw-cmw710-boot-a6401.bin Boot image version: 7.1.064, Alpha 7164 Compiled Sep 18 2017 16:00:00 Boot image: flash:/sim\_f1000\_fw-cmw710-system-a6401.bin Boot image version: 7.1.064, Alpha 7164 Compiled Sep 18 2017 16:00:00

Type : LSR1SRP2C1 BootRom : 1.09 PCB : Ver.A FPGA : NONE CPLD : 001F CpuCard Type : LSR1CPA PCB : Ver.B CPLD : 001D BootRom : 1.08 Mbus card Type : LSR1MBCB Software : 109 PCB : Ver.B

本案例使用3CDAEMON软件来开启TFTP服务的功能。

## 配置步骤

1、基础网络配置,配置安全策略及域间策略,确保PC能和F1060防火墙互通 [H3C]int gi 1/0/1 [H3C-GigabitEthernet1/0/1]ip address 192.168.200.254 24 [H3C-GigabitEthernet1/0/1]quit [H3C]security-zone name Management [H3C-security-zone-Management]import interface GigabitEthernet 1/0/1 [H3C-security-zone-Management]quit [H3C]acl basic 2000 [H3C-acl-ipv4-basic-2000]rule 0 permit source any [H3C-acl-ipv4-basic-2000]quit [H3C]zone-pair security source Management destination local [H3C-zone-pair-security-Management-Local]packet-filter 2000 [H3C-zone-pair-security-Management-Local]quit [H3C]zone-pair security source local destination Management [H3C-zone-pair-security-Local-Management]packet-filter 2000 [H3C-zone-pair-security-Local-Management]quit

打开3CDAEMON软件,设置为TFTP服务器及存放的路径:

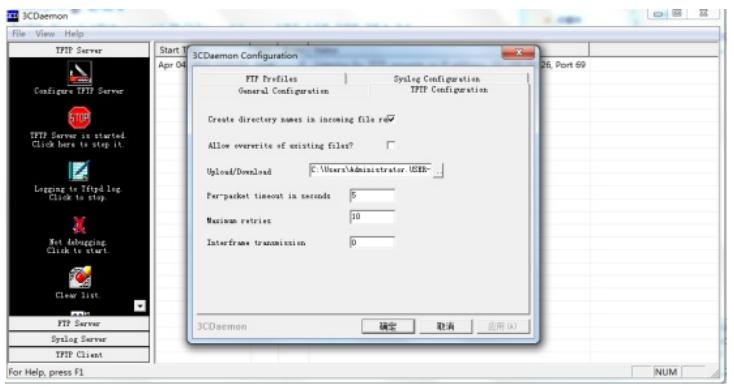

在F1060使用dis diagnostic-information命令收集诊断信息文件:

<H3C>dis diagnostic-information

Save or display diagnostic information (Y=save, N=display)? [Y/N]:y Please input the file name(\*.tar.gz)[flash:/diag\_H3C\_20200404-220245.tar.gz]: Diagnostic information is outputting to flash:/diag\_H3C\_20200404-220245.tar.gz. Please wait...

Save successfully.

 $<$ H3C $>$ 

在F1060使用TFTP命令上传诊断信息文件上传到TFTP服务器 TFTP服务器的IP如下:

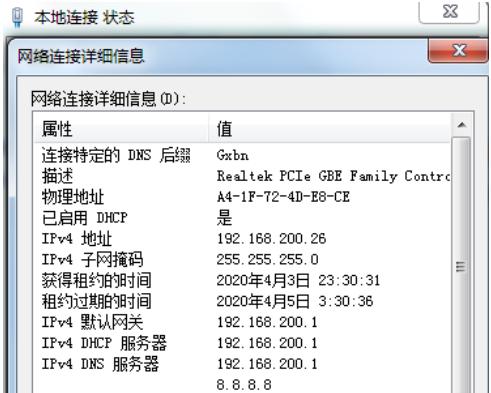

<H3C>tftp 192.168.200.26 put flash:/diag\_H3C\_20200404-220245.tar.gz Press CTRL+C to abort.

% Total % Received % Xferd Average Speed Time Time Time Current Dload Upload Total Spent Left Speed

100 37410 0 0 100 37410 0 274k --:--:-- --:--:-- --:--:-- 388k

<H3C>

上传完成:

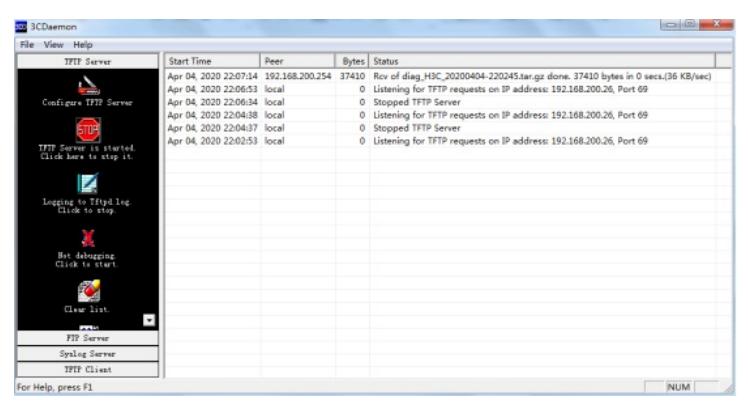

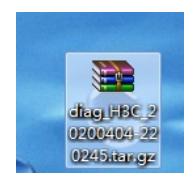

配置关键点